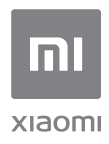

User Manual of Mi Router 4A Gigabit Edition

All images are for illustration purposes only and may differ from the actual product by model and region.

# **List**

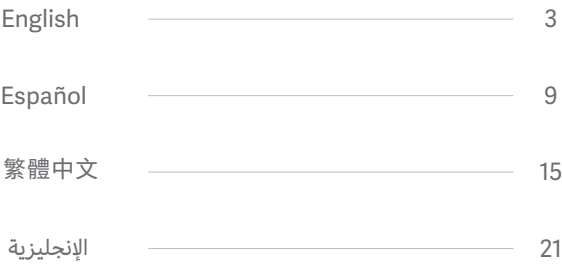

# **Step 1: Connect the cables**

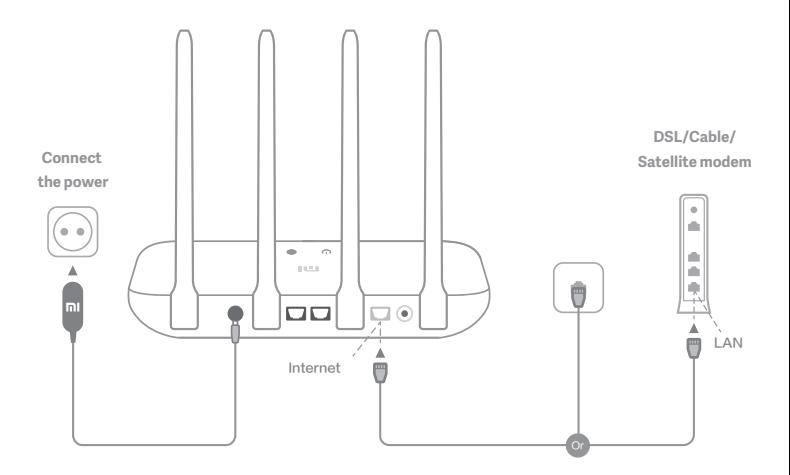

# **Power on the router, then connect the Internet (WAN) port to the DSL/Cable/satellite modem**

\* If your Internet network is connected via an Ethernet cable at the wall, connect

the Ethernet cable directly to the Internet (WAN) port on the router

#### **Step 2: Set up the network connection**

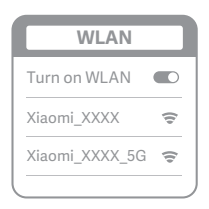

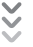

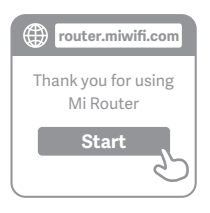

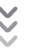

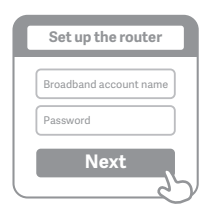

# **1**

**Connect to the Wi-Fi using a phone or co- -mputer (no password). The Wi-Fi name can be found on the panel at the base of the router**

\* Wait until the system indicator light  $(1)$  turns blue. Search for the Wi-Fi network and connect

# **2**

**At this point, you will automatically be directed to the landing page for connecting to the Internet (if you aren't, open up the browser that comes with your system and enter "router.miwifi.com" or "192.168.31.1")**

\* Mi Router EULA is available at -http://www1.miwifi.com/router/eula/20191230.html

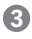

**Please enter the account name and password provided by your broadband provider, then click Next (there are different ways of connecting to the internet, so this step may be skipped)**

\* If you have forgotten your broadband account name or password, you can get them by contacting your broadband provider

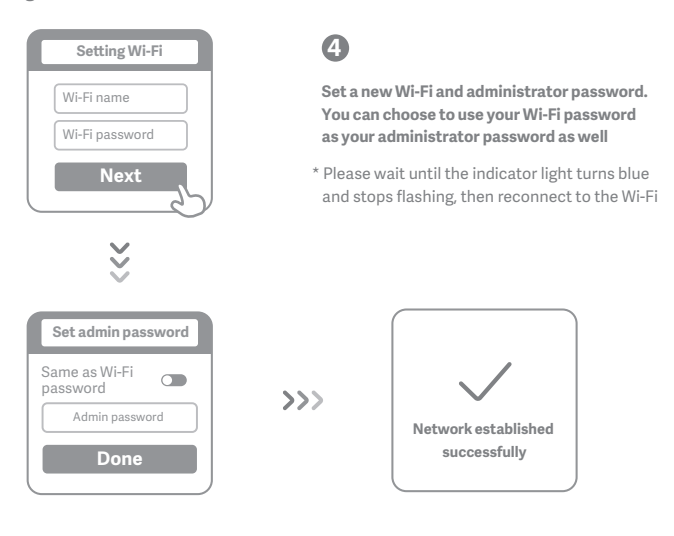

# **Manage Mi WiFi**

**The web management website is router.miwifi.com and supports basic Internet functions**

**Scan the QR code, download the Mi WiFi app, and manage your router anytime, anywhere**

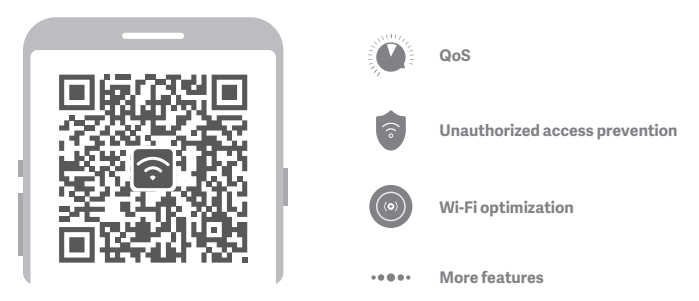

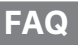

#### I have finished setting up my network. Why can't I connect to the Internet?

**Step 1:** Use your phone to search for the Wi-Fi network set by your router. If you can't find it, make sure that the router is connected to the power and has finished booting up **Step 2:** Connect your phone to your router's Wi-Fi network, go to "router.miwifi.com", and try to fix the problem based on the network diagnostics results

#### I've forgotten the administrator password for my router. What should I do?

If you haven't set a specific password, your administrator password will be the same as your Wi-Fi password, so try using this to log in. If the problem persists, it is recommended that you restore your router to the factory settings, then set up the network again

#### How do I restore my router to the factory settings?

First make sure that the router has finished booting up, then hold down the Reset button at the base of the router for more than 5 seconds and let go when the system status light turns orange. When the router finishes booting up again, the reset was successful

#### **What do the different indicator lights mean on the router?**

There should be two indicator lights on the front panel, which are the network status light (blue light) and the system status light (three colors: blue, orange, and purple)

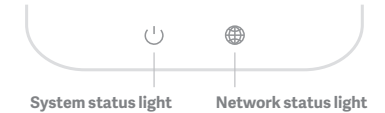

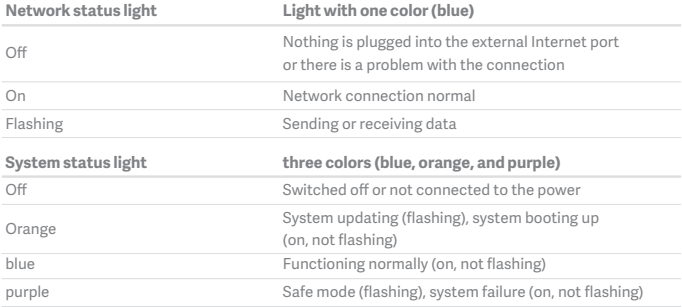

**Specifications: Name:** Mi Router 4A Gigabit Edition **Model:** R4A **Operating Temperature:** 0~40℃ **Input:** 12V, 1A **Operating Frequency:** 2400MHz~2483.5MHz(≤20dBm), 5150MHz~5250MHz(≤23dBm)

#### **Certifications:**

 $\epsilon$ Hereby, Xiaomi Communications Co., Ltd declares that the radio equipment type R4A is in compliance with Directive 2014/53/EU. The full text of the EU declaration of conformity is available at the following internet address:

**hp://www.mi.com/global/service/support/declaration.html**

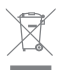

All products bearing this symbol are waste electrical and electronic equipment (WEEE as in directive 2012/19/EU) which should not be mixed with unsorted household waste. Instead, you should protect human health and the environment by handing over your waste equipment to a designated collection point for the recycling of waste electrical and electronic equipment, appointed by the government or local authorities. Correct disposal and recycling will help prevent potential negative consequences to the environment and human health. Please contact the installer or local authorities for more information about the location as well as terms and conditions of such collection points.

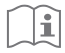

#### **Caution:**

The product can be used within all European Union countries.

To comply with CE RF exposure requirements, the device must be installed and operated 20cm (8 inches) or more between the product and all person's body.

The adapter shall be installed near the equipment and shall be easily accessible.

This device complies with part 15 of the FCC Rules. Operation is subject to the following two conditions: (1) This device may not cause harmful interference, and (2) this device must accept any interference received, including interference that may cause undesired operation.

Changes or modifications to this unit not expressly approved by the party responsible for compliance could void the user's authority to operate the equipment.

#### **NOTE:**

This equipment has been tested and found to comply with the limits for a Class B digital device, pursuant to part 15 of the FCC Rules. These limits are designed to provide reasonable protection against harmful interference in a residential installation. This equipment generates, uses and can radiate radio frequency energy and, if not installed and used in accordance with the instructions, may cause harmful interference to radio communications. However, there is no guarantee that interference will not occur in a particular installation. If this equipment does cause harmful interference to radio or television reception, which can be determined by turning the equipment off and on, the user is encouraged to try to correct the interference by one or more of the following measures:

—Reorient or relocate the receiving antenna.

—Increase the separation between the equipment and receiver.

—Connect the equipment into an outlet on a circuit different from that to which the receiver is connected.

—Consult the dealer or an experienced radio/TV technician for help.

Changes or modifications not expressly approved by the party responsible for compliance could void the user's authority to operate the equipment.

#### **FCC radiation exposure**

This equipment complies with FCC radiation exposure limits set forth for an uncontrolled environment. This equipment should be installed and operated with minimum distance of 20 cm between the radiator and your body. This transmitter must not be co-located or operating in conjunction with any other antenna or transmitter.

This device is restricted to indoor use only when operating in 5150-5250MHz frequency range

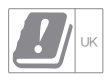

Manufactured by: Xiaomi Communications Co., Ltd #019, 9th Floor, Building 6, 33 Xi'erqi Middle Road, Haidian District, Beijing, China, 100085

# **Paso 1: conexión de los cables**

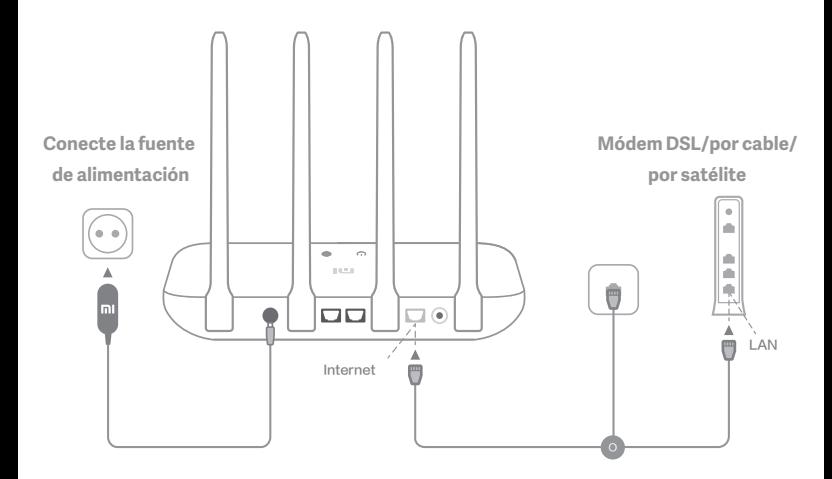

# **Encienda el router y conecte el puerto de Internet (WAN) al módem DSL/por cable/por satélite.**

\* Si está conectado a la red de Internet mediante un cable Ethernet en la pared, conecte el cable Ethernet directamente al puerto de Internet (WAN) del router.

#### **Paso 2: configuración de la conexión de red**

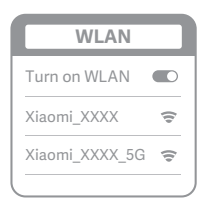

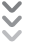

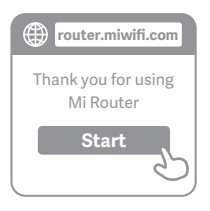

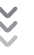

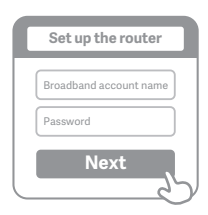

# **1**

**Conéctese a la red Wi-Fi mediante un teléfono u ordenador (sin contraseña). Encontrará el nombre de la red Wi-Fi en el panel situado en la base del router.**

\* Espere hasta que el indicador luminoso del sistema se ilumine en (<sup>1</sup>) azul. Busque la red Wi-Fi y conéctese

# **2**

**En este punto, se le dirigirá de forma automática a la página de inicio para que se conecte a Internet (si no es así, abra el navegador del sistema e introduzca "router.miwifi.com" o "192.168.31.1").**

\* Mi Router CLUF está disponible en -http://www1.miwifi.com/router/eula/20191230.html

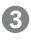

**Introduzca el nombre y la contraseña de la cuenta que le ha proporcionado su proveedor de banda ancha y haga clic en Siguiente (existen diferentes formas de conectarse a Internet, por lo que puede que no necesite este paso).**

\* Si ha olvidado el nombre o la contraseña de su cuenta de banda ancha, puede conseguirlos si se pone en contacto con su proveedor de banda ancha.

#### Español

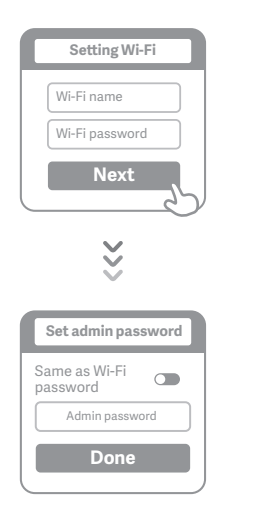

# **4**

 $\gg$ 

**Establezca las contraseñas de la red Wi-Fi y de la cuenta de administrador. Puede elegir utilizar su contraseña Wi-Fi también como la contraseña de administrador.**

\* Espere hasta que el indicador luminoso se ilumine en azul y deje de parpadear; a continuación, vuelva a conectarse a la red Wi-Fi.

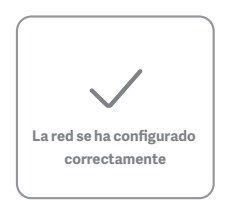

# **Gestionar Mi WiFi**

**El sitio para la gestión web es router.miwifi.com y admite funciones de Internet básicas. Escanee el código QR, descargue la aplicación Mi WiFi y gestione su router en cualquier momento y lugar.**

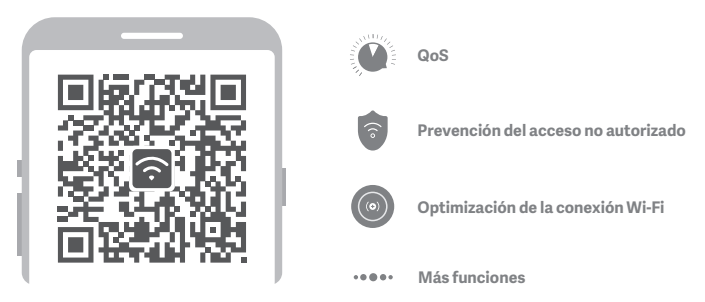

# **Preguntas Frecuentes**

#### **He terminado de configurar mi red. ¿Por qué sigo sin poder conectarme a Internet?**

**Paso 1:** utilice su teléfono para buscar la red Wi-Fi que ha creado el router. Si no puede encontrarla, asegúrese de que el router está conectado a la fuente de alimentación y de que ha terminado de encenderse.

**Paso 2:** conecte el teléfono a la red Wi-Fi del router, vaya a "router.miwifi.com" y trate de solucionar el problema basándose en los resultados del diagnóstico de red.

#### **He olvidado la contraseña de administrador de mi router. ¿Qué debo hacer?**

Si no ha configurado una contraseña específica, su contraseña de administrador será la misma que su contraseña Wi-Fi; intente utilizar esta última para iniciar sesión. Si el problema persiste, se recomienda que restaure su router a los valores predeterminados de fábrica y, a continuación, vuelva a configurar la red.

#### **¿Cómo puedo restaurar el router a los valores predeterminados de fábrica?**

En primer lugar, asegúrese de que el router ha terminado de arrancar; a continuación, mantenga pulsado el botón de restablecimiento en la base del router durante más de 5 segundos y suéltelo cuando el indicador luminoso de estado del sistema se ilumine en naranja. Cuando el router termine de arrancarse de nuevo, el restablecimiento se habrá realizado correctamente.

#### **¿Qué función cumplen los distintos indicadores luminosos del router?**

Debe haber dos indicadores luminosos en el panel frontal: el indicador luminoso de estado de la red (una luz azul) y el indicador luminoso de estado del sistema (tres colores: azul, naranja y morado)

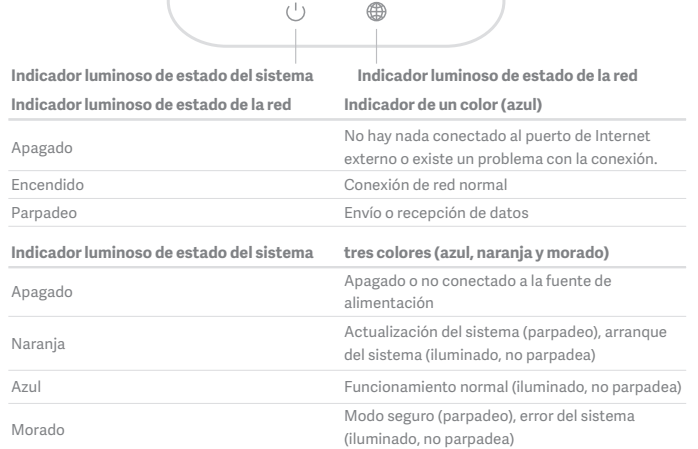

#### Español

**Especificaciones: Nombre:** Router Mi 4A Edición Gigabit **Modelo:** R4A **Temperatura de funcionamiento:** 0~40℃ **Entrada:** 12V, 1A **Frecuencia de funcionamiento:** 2400MHz~2483.5MHz(≤20dBm), 5150MHz~5250MHz(≤23dBm)

#### **Certificaciones:**

 $\epsilon$ Por la presente, Xiaomi Communications Co., Ltd. declara que el tipo de equipo de radio R4A cumple la Directiva 2014/53/UE. El texto completo de la declaración de conformidad con la normativa de la UE está disponible en la siguiente dirección de Internet: **hp://www.mi.com/global/service/support/declaration.html**

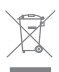

Todos los productos en los que aparece este símbolo de clasificación selectiva para residuos de aparatos eléctricos y electrónicos (RAEE, como se define en la Directiva 2012/ 19/UE) no se deben mezclar con residuos domésticos sin clasificar. En su lugar, para proteger la salud humana y el medioambiente, debe llevar este tipo de equipos a un punto de recogida designado para el reciclaje de equipos electrónicos y eléctricos, según lo especifiquen las autoridades locales. El correcto desecho y reciclaje ayudará a evitar posibles consecuencias negativas para el medioambiente y la salud humana. Póngase en contacto con el instalador o las autoridades locales para obtener más información sobre la ubicación del punto de recogida, así como sobre los términos y condiciones de dichos puntos.

#### Español

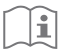

#### **Precaución:**

El producto se puede utilizar en todos los países de la Unión Europea. Con el objetivo de cumplir los requisitos de exposición a radiofrecuencias de CE, el dispositivo debe instalarse y utilizarse a una distancia de 20 cm o más del cuerpo de la persona.

El adaptador debe instalarse cerca del equipo y ser fácilmente accesible.

"La peración de este equipo está sujeta a las siguientes dos condiciones: (1) es posible que este equipo o dispositivo no cause interferencia perjudicial y (2) este equipo o dispositivo debe aceptar cualquier interferencia, incluyendo la que pueda causar su peración no deseada.

Fabricado por: Xiaomi Communications Co., Ltd

Fabricado por: #019, 9th Floor, Building 6, 33 Xi'erqi Middle Road, Haidian District, Beijing, China, 100085

## 步驟 1:連接傳輸線

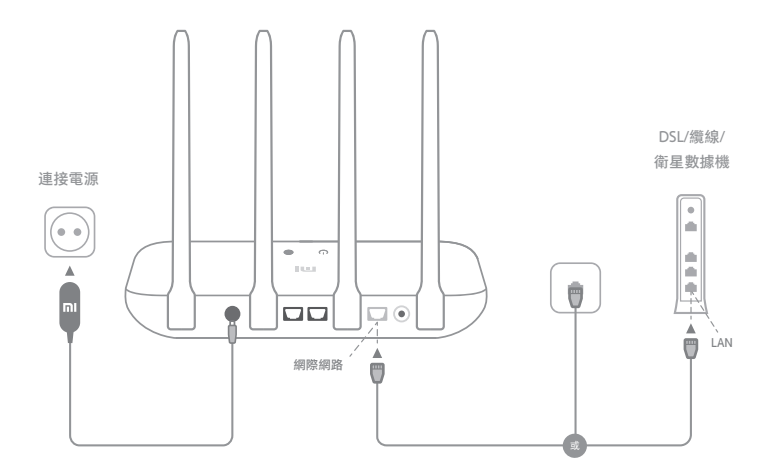

開啟路由器電源,然後將網際網路 (WAN) 連接埠連接至 DSL/ 傳輸線/衛星數據機

\* 如果您的網際網路是透過裝設在牆上的乙太網路傳輸線連接,請將乙太網路傳輸線直接連 至路由器的網際網路 (WAN) 連接埠

# 步驟 2:設定網路連線

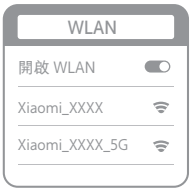

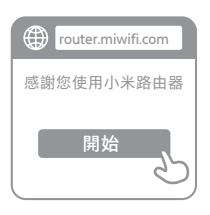

 $\breve{\mathbin{\hspace{1pt}\mathbf{y}}}$ 

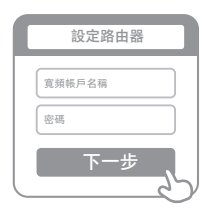

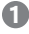

使用手機或電腦連線至 Wi-Fi (無密碼)。Wi-Fi 名稱 位於路由器基座的面板上

 $*$  等候系統指示燈 $($  $^{\dagger})$ 轉為藍色。搜尋 Wi-Fi 網路並 進行連線

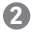

此時,系統會自動將您導向連線至網際網路的登陸 頁面 (如果沒有,請開啟系統隨附的瀏覽器, 並輸入「router.miwifi.com」或「192.168.31.1」) \* 小米路由器 EULA 可於下列網址查看: -http://www1.miwifi.com/router/eula/20191230.html

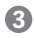

請輸入寬頻供應商提供的帳戶名稱和密碼,然後按 一下「下一步」(有幾種不同的網際網路連線方式, 因此可略過此步驟)

\* 如果您忘了自己的寬頻帳戶名稱或密碼,可以聯 絡寬頻供應商來取得所需資料

#### 繁體中文

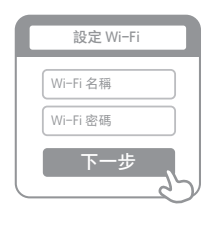

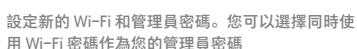

\* 請等候指示燈轉為藍色並停止閃爍, 然後再重新 連線至 Wi-Fi

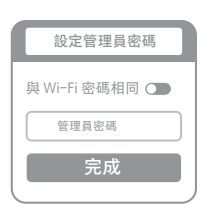

 $\gg$ 

**4**

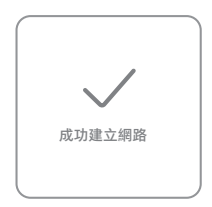

# 管理小米 WiFi

網頁管理網站為 router.miwifi.com,並支援基本網際網路功能

掃描 QR 代碼,下載小米 WiFi 應用程式,並隨時隨地管理您的路由器

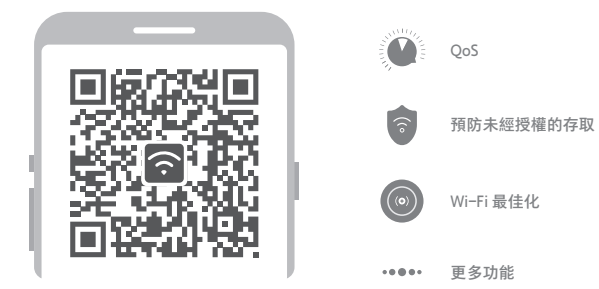

常見問題

我已完成網路設定。為什麼我無法連線至網際網路?

步驟 1:使用手機搜尋由路由器設定的 Wi-Fi 網路。如果找不到,請確定路由器已接上電源, 並已完成開機

步驟 2:請將手機連線至路由器的 Wi-Fi 網路,然後前往「router.miwifi.com」,並試著根據網 路診斷結果修正問題

我忘了路由器的管理員密碼。我該怎麼做?

如果您尚未設定特定密碼,您的管理員密碼與您的 Wi-Fi 密碼相同,因此請試著使用此密碼登 入。如果問題仍然存在,建議您將路由器還原為原廠設定,然後再重新設定一次網路

如何將路由器還原為原廠設定?

首先請確定路由器已完成開機,然後按住路由器基座的「重設」按鈕超過 5 秒,等到系統狀態 指示燈變成橘色時再放開。路由器重新開機完成後,即代表重設成功

路由器上不同的指示燈代表什麼意思?

前面板上應該有兩個指示燈,分別是網路狀態指示燈 (藍燈) 和系統狀態指示燈 (三種顏色: 藍色、橘色和紫色)

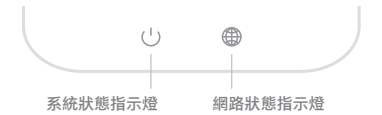

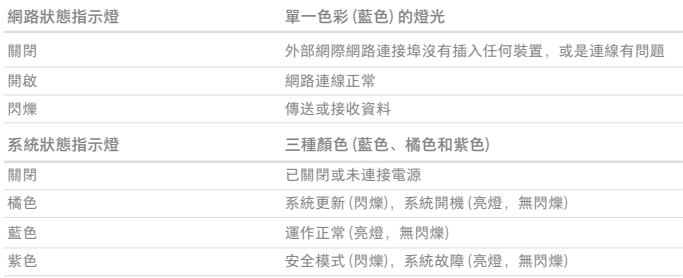

#### 繁體中文

規格: 名稱:小米路由器 4A Giga 版 型號:R4A 運作溫度:0~40℃ 輸入:12V,1A 運作頻率:2400MHz~2483.5MHz (≤20dBm),5150MHz~5250MHz (≤23dBm)

認證:

# $C \in$

小米通訊有限公司謹此聲明 R4A 此一無線電設備類型符合 2014/53/EU 指令。 完整的《歐盟符合性聲明》可於下列網址上查看: http://www.mi.com/global/service/support/declaration.html

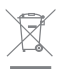

所有標示此標誌的產品都屬於廢電子電機設備 (WEEE,如 2012/19/EU 指令所述),不應與未分 類的家庭廢棄物混在一起。您應將廢棄設備交由政府或當地主管機關指定的回收廢電子電機設 備處,以保護人類健康和整體環境。正確處理和回收有助於避免對環境和人類健康帶來潛在的 負面影響。請聯絡安裝人員或當地主管機關,以取得有關此類回收處之位置及條款與條件的詳 細資訊。

警告:

本產品可在所有歐盟國家使用。

為符合 CE RF 暴露要求,本裝置在安裝及操作時,產品與人體之間必須相隔 20 公分 (8 英吋) 以 上的距離。

轉接器應安裝於設備附近,且便於使用。

製造商:100085 北京市海淀區西二旗中路 33 號院 6 號樓 9 層 019 號

低功率電波輻射性電機管理辦法:

取得審驗證明之低功率射頻器材,非經核准,公司、商號或使用者均不得擅自變更頻率、加大功率 或變更原設計之特性及功能。低功率射頻器材之使用不得影響飛航安全及干擾合法通信;經發現有 干擾現象時,應立即停用,並改善至無干擾時方得繼續使用。前述合法通信,指依電信管理法規定 作業之無線電通信。低功率射頻器材須忍受合法通信或工業、科學及醫療用電波輻射性電機設備之 干擾。

應避免影響附近雷達系統之操作。

高增益指向性天線只得應用於固定式點對點系統。

#### 產品中有害物質的名稱及含量

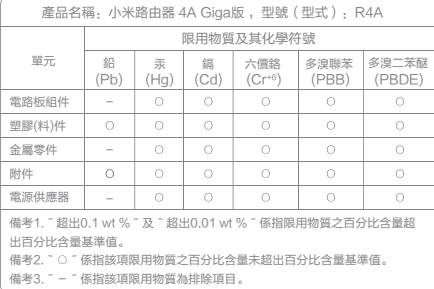

製造商:小米通訊有限公司

100085 北京市海淀區西二旗中路 33 號院 6 號樓 9 層 019 號

## **الخطوة :1 توصيل الكابلات**

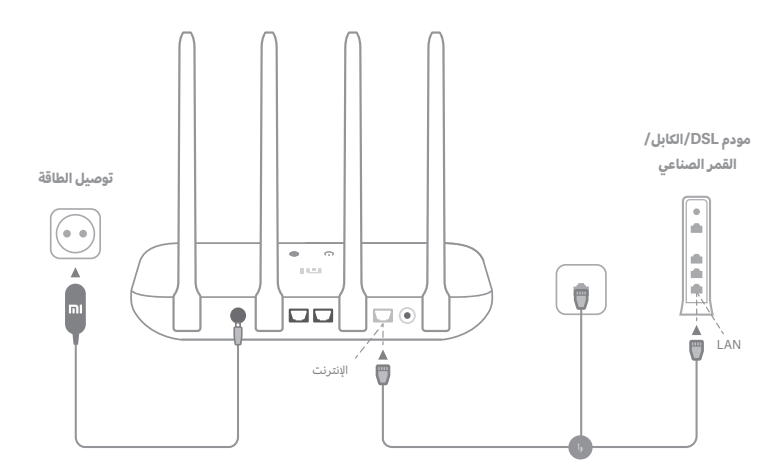

# **قم بتشغيل جهاز التوجيه، ثم قم بتوصيل منفذ الإنترنت (WAN (بمودم DSL/الكابل/القمر الصناعي**

ً \* إذا كانت شبكة الإنترنت الخاصة بك متصلة عبر كابل Ethernet على الحائط، فقم بتوصيل كابل Ethernet مباشرة بمنفذ الإنترنت (WAN (على جهاز التوجيه

#### الخطوة 2: إعداد اتصال الشبكة

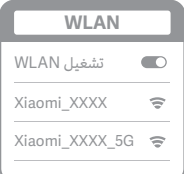

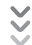

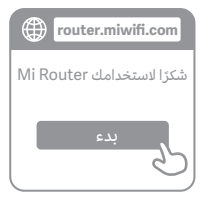

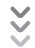

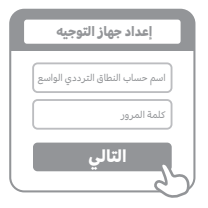

# **1**

**اتصل بالاتصال اللاسلكي بشبكة الإنترنت (واي فاي) باستخدام هاتف أو كمبيوتر (بدون كلمة مرور). يمكن العثور على اسم الاتصال اللاسلكي بشبكة الإنترنت (واي فاي) على اللوحة في قاعدة جهاز التوجيه**

> \* انتظر حتى يتحول ضوء مؤشر النظام إلى اللون الأزرق. ابحث عن شبكة الاتصال اللاسلكي بشبكة الإنترنت (واي فاي) واتصل بها

# **2**

**ًا إلى الصفحة المقصودة في هذه المرحلة، سيتم توجيهك تلقائي للاتصال بالإنترنت (افتح المتصفح المتوفر مع النظام وأدخل "com.miwifi.router "أو "192.168.31.1" في حال لم يتم توجيهك)**

\* تتوفر اتفاقية ترخيص المستخدم النهائي الخاصة بـ Router Mi على الرابط -http://www1.miwifi.com/router/eula/20191230.html

# **3**

**يُرجى إدخال بيانات اسم الحساب وكلمة المرور التي وفرها مزوّد النطاق الترددي الواسع، ثم النقر فوق التالي (ثمة طرق مختلفة للاتصال بالإنترنت، لذا يمكن تخطي هذه الخطوة)**

\* إذا نسيت اسم حساب النطاق الترددي العريض أو كلمة المرور، فيمكنك الحصول عليهما من خلال التواصل مع مزوّد النطاق الترددي العريض

الإنجليزية

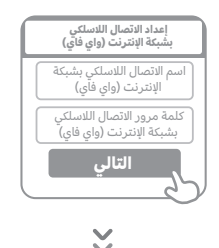

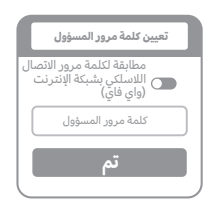

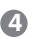

**قم بتعيين كلمة مرور جديدة للاتصال اللاسلكي بشبكة الإنترنت (واي فاي) وكلمة مرور جديدة للمسؤول. يمكنك اختيار استخدام كلمة مرور الاتصال اللاسلكي بشبكة الإنترنت (واي فاي) ككلمة ً مرور المسؤول أيضا**

\* يُرجى الانتظار حتى يتحول ضوء المؤشر إلى اللون الأزرق ويتوقف عن الوميض، ثم أعد الاتصال بالاتصال اللاسلكي بشبكة الإنترنت (واي فاي)

 $<<$ 

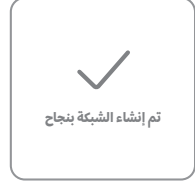

# **Mi WiFi إدارة**

**الموقع الإلكتروني لإدارة الويب هو com.miwifi.router ويتيح وظائف الإنترنت الأساسية**

**امسح رمز الاستجابة السريعة وقم بتنزيل تطبيق WiFi Mi وإدارة جهاز التوجيه في أي وقت وأي مكان**

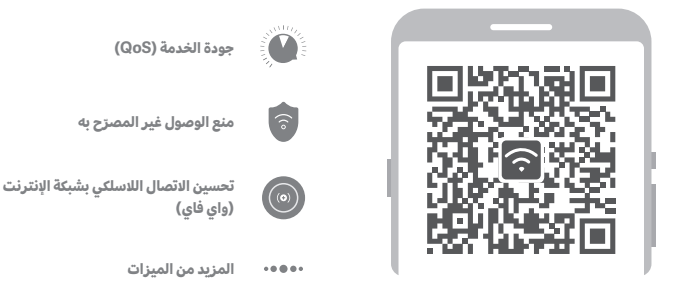

# **الأسئلة الشائعة**

#### **لقد انتهيت من إعداد الشبكة. لماذا لا يمكنني الاتصال بالإنترنت؟**

**الخطوة :1** استخدم هاتفك للبحث عن شبكة الاتصال اللاسلكي بشبكة الإنترنت (واي فاي) التي تم تعيينها بواسطة جهاز التوجيه الخاص بك. إذا لم تتمكن من العثور عليها، فتأكد من أن جهاز التوجيه متصل بالطاقة وأنه قد انتهى من التشغيل **الخطوة :2** قم بتوصيل هاتفك بشبكة الاتصال اللاسلكي بشبكة الإنترنت (واي فاي) الخاصة بجهاز التوجيه، وانتقل إلى "com.miwifi.router "وحاول إصلاح المشكلة استنادًا إلى نتائج تشخيصات الشبكة

#### **لقد نسيت كلمة مرور المسؤول الخاصة بجهاز التوجيه. ماذا يجب أن أفعل؟**

إذا لم تعيّن كلمة مرور محددة، فستكون كلمة مرور المسؤول هي نفسها كلمة مرور الاتصال اللاسلكي بشبكة الإنترنت (واي فاي)، لذا حاول استخدامها لتسجيل الدخول. إذا استمرت المشكلة، فيوصى باستعادة جهاز التوجيه إلى إعدادات المصنع، ثم إعداد الشبكة مرة أخرى

#### **كيف يمكنني استعادة جهاز التوجيه إلى إعدادات المصنع؟**

 تأكد أولاً من أن جهاز التوجيه قد انتهى من التشغيل، ثم اضغط باستمرار على زر إعادة التعيين في قاعدة جهاز التوجيه لأكثر من 5 ثوانٍ ثم حرّر الزر عندما يتحول ضوء حالة النظام إلى اللون البرتقالي. عندما ينتهي جهاز التوجيه من التشغيل مرة أخرى، تكون قد نجحت عملية إعادة التعيين

#### **ماذا تعني أضواء المؤشر المختلفة الموجودة على جهاز التوجيه؟**

 يجب أن يكون هناك ضوءان للمؤشر على اللوحة الأمامية، وهما ضوء حالة الشبكة (الضوء الأزرق) وضوء حالة النظام (ثلاثة ألوان: الأزرق والبرتقالي والأرجواني)

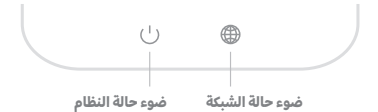

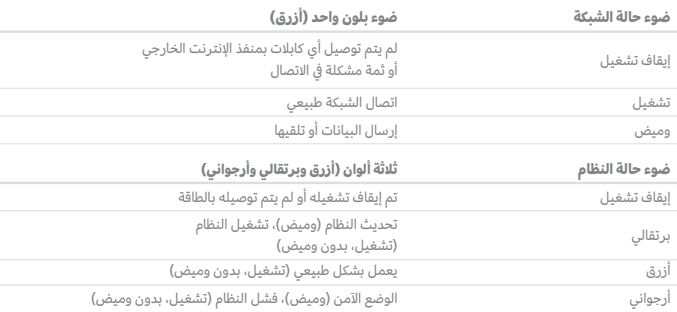

الإنجليزية

**المواصفات:** Mi Router 4A Gigabit Edition **:الاسم** R4A **:الطراز درجة حرارة التشغيل:** بين 0 و40 درجة مئوية **الإدخال:** 12 فولت، 1 أمبير **تردد التشغيل:** من 2400 ميجاهرتز إلى 2483,5 ميجاهرتز (≤20 ديسيبل مللي واط)، من 5150 ميجاهرتز إلى 5250 ميجاهرتز (≤23 ديسيبل مللي واط)

**الشهادات:**

 $\epsilon$ بموجب هذا البيان، تعلن شركة Ltd .,Co Communications Xiaomi أن المعدات اللاسلكية من نوع A4R تتوافق مع توجيهات الاتحاد الأوروبي EU2014/53/ ّ . يمكنك الاطلاع على النص الكامل لإقرار المطابقة الخاص بالاتحاد الأوروبي على العنوان التالي على الإنترنت:

http://www.mi.com/global/service/support/declaration.html

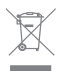

إن كل المنتجات التي تحمل هذا الرمز هي نفايات المعدات الكهربائية والإلكترونية (WEEE كما هو مذكور في التوجيه EU2012/19/ (التي لا ينبغي دمجها مع النفايات المنزلية غير المفروزة. بدلاً من ذلك، يجب حماية صحة الإنسان والبيئة من خلال تسليم نفايات المعدات إلى نقطة تجميع معيّنة لإعادة تدوير نفايات المعدات الكهربائية والإلكترونية، تعيّنها الحكومة أو السلطات المحلية. يساعد التخلص من النفايات وإعادة تدويرها بشكل صحيح في منع أي عواقب سلبية محتملة تؤثر في البيئة وصحة الإنسان. يُرجى التواصل مع المثبّت أو السلطات المحلية للحصول على مزيد من المعلومات حول موقع نقاط التجميع هذه بالإضافة إلى الشروط والأحكام الخاصة بها.

الإنجليزية

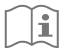

**تنبيه:**

يمكن استخدام المنتج في كل دول الاتحاد الأوروبي. للامتثال لمتطلبات CE الخاصة بالتعرض لترددات الراديو، يجب تثبيت الجهاز وتشغيله على مسافة 20 سم (8 بوصات) أو أكثر بين المنتج وجسم كل الأشخاص. يجب تثبيت المحول بالقرب من الجهاز ويجب أن تكون إمكانية الوصول إليه سهلة.

Xiaomi Communications Co., Ltd :عةّالمصن الشركة

9th Floor, Building 6, 33 Xi'erqi Middle Road, Haidian District, Beijing, ,#019 :عةّالمصن الشركة China, 100085

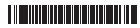

# **List**

106.5 X 148.5 mm

**Black** 

比例 1:1 单位 mm

U

骑马钉 36P

80g 双胶纸

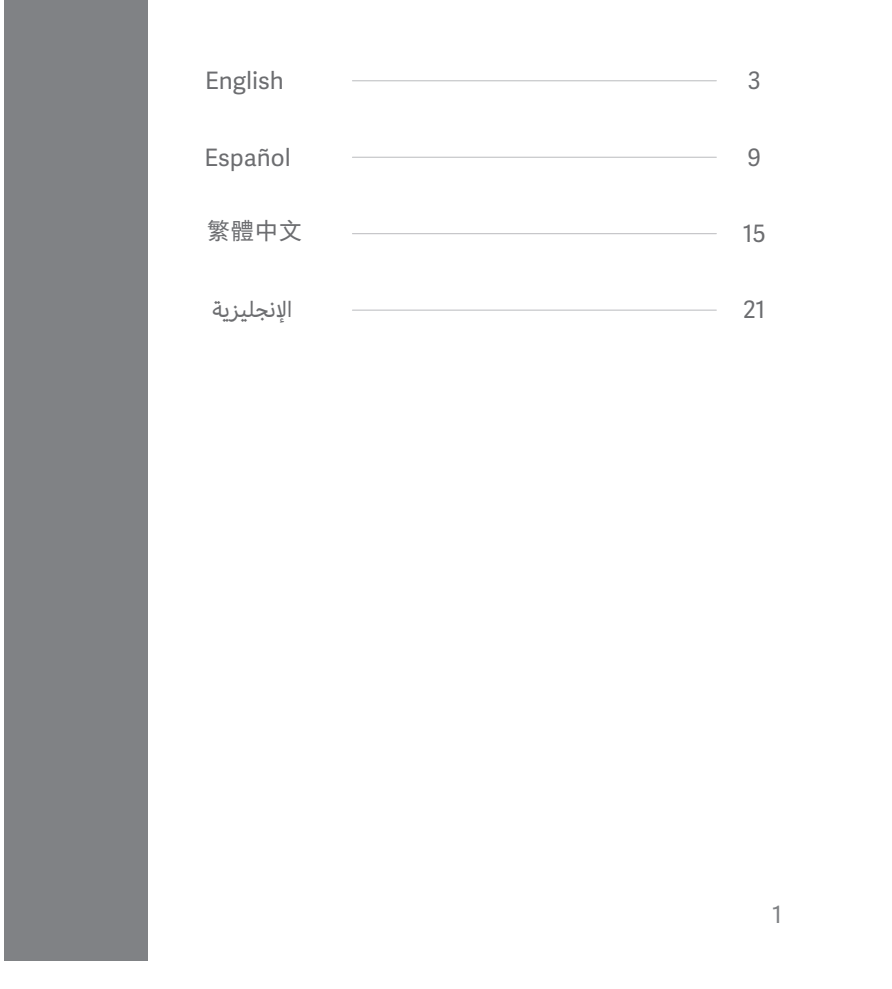

**Connect the power**

 $\begin{picture}(40,40) \put(0,0){\line(1,0){155}} \put(15,0){\line(1,0){155}} \put(15,0){\line(1,0){155}} \put(15,0){\line(1,0){155}} \put(15,0){\line(1,0){155}} \put(15,0){\line(1,0){155}} \put(15,0){\line(1,0){155}} \put(15,0){\line(1,0){155}} \put(15,0){\line(1,0){155}} \put(15,0){\line(1,0){155}} \put(15,0){\line(1,0){155}} \$ 

**Conecte la fuente de alimentación**

所有標示此標誌的產品都屬於廢電子電機設備 (WEEE, 如 2012/19/EU 指令所述), 不應與未分 類的家庭廢棄物混在一起。您應將廢棄設備交由政府或當地主管機關指定的回收廢電子電機設 備處,以保護人類健康和整體環境。正確處理和回收有助於避免對環境和人類健康帶來潛在的 負面影響。請聯絡安裝人員或當地主管機關,以取得有關此類回收處之位置及條款與條件的詳

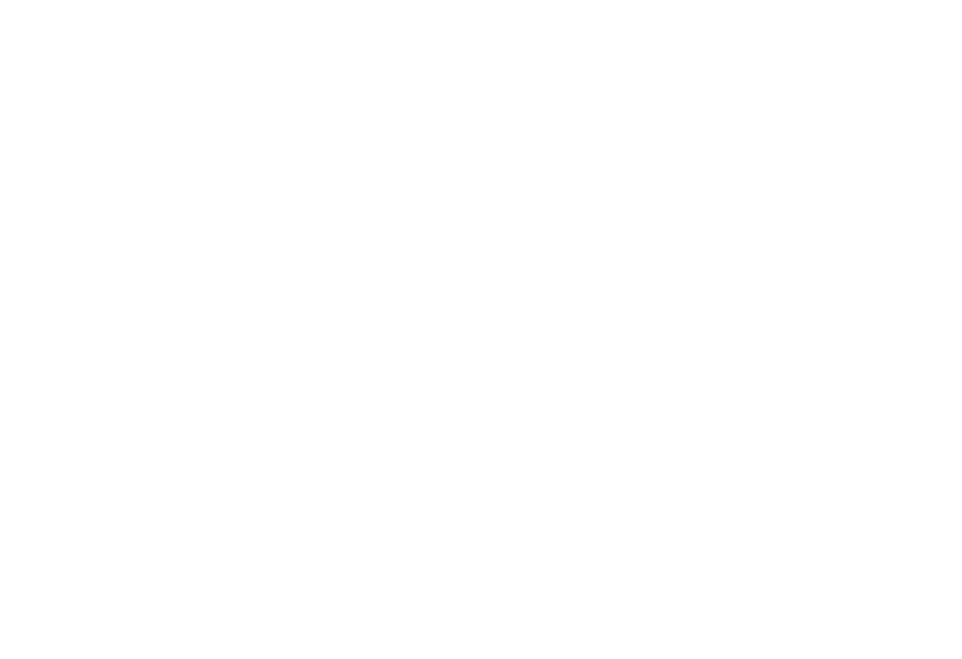

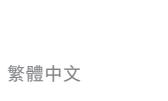

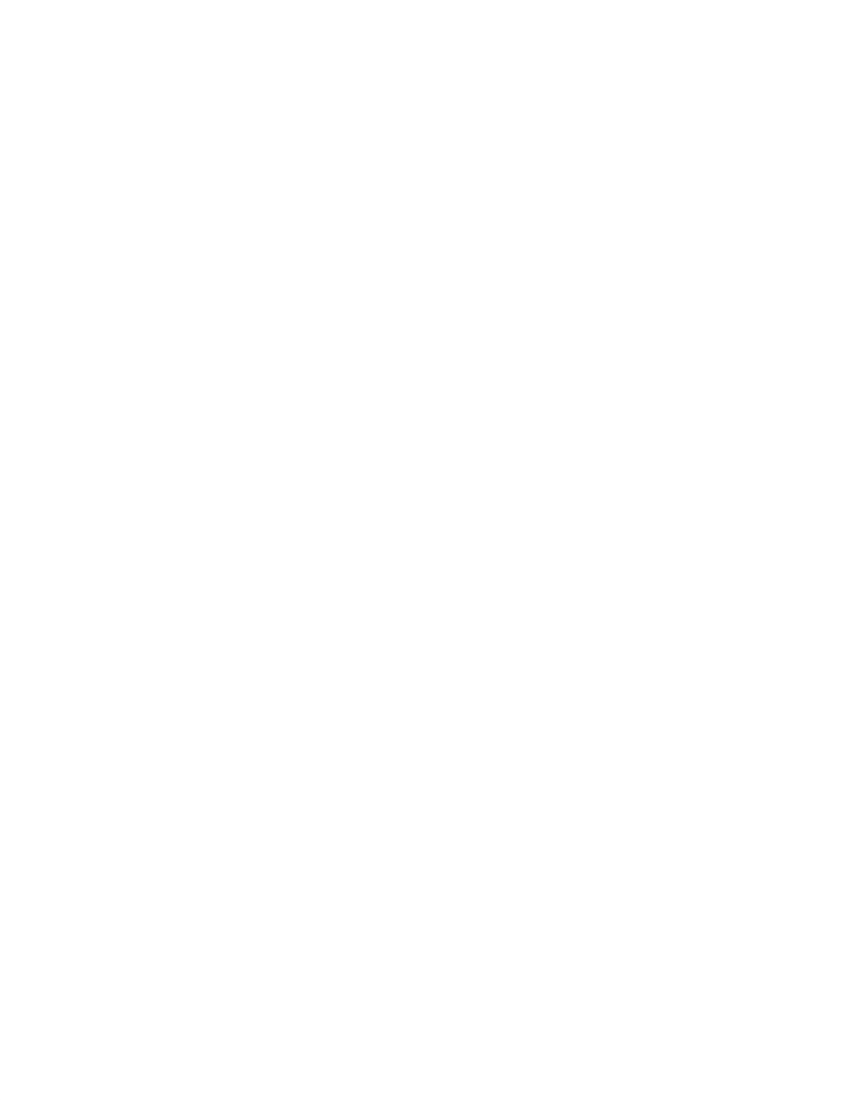

**Especificaciones:**

**Nombre:** Router Mi 4A Edición Gigabit

**Modelo:** R4A

**Temperatura de funcionamiento:** 0~40℃

**Entrada:** 12V, 1A

**Frecuencia de funcionamiento:** 2400MHz~2483.5MHz(≤20dBm), 5150MHz~5250MHz(≤23dBm)

Todos los productos en los que aparece este símbolo de clasificación selectiva para residuos de aparatos eléctricos y electrónicos (RAEE, como se define en la Directiva 2012/ 19/UE) no se deben mezclar con residuos domésticos sin clasificar. En su lugar, para proteger la salud humana y el medioambiente, debe llevar este tipo de equipos a un punto de recogida designado para el reciclaje de equipos electrónicos y eléctricos, según lo especifiquen las autoridades locales. El correcto desecho y reciclaje ayudará a evitar posibles consecuencias negativas para el medioambiente y la salud humana. Póngase en contacto con el instalador o las autoridades locales para obtener más información sobre la ubicación del punto de recogida, así como sobre los términos y condiciones de dichos puntos.

Por la presente, Xiaomi Communications Co., Ltd. declara que el tipo de equipo de radio R4A cumple la Directiva 2014/53/UE. El texto completo de la declaración de conformidad con la normativa de la UE está disponible en la siguiente dirección de Internet:

تؤثر في البيئة وصحة الإنسان. يُرجى التواصل مع المثبّت او السلطات المحلية للحصول على مزيد من المعلومات حول موقع نقاط التجميع هذه بالإضافة إلى الشروط والأحكام الخاصة بها.

**hp://www.mi.com/global/service/support/declaration.html**

**Certificaciones:**

 $C \in$ 

 $\setminus \bigoplus$  $\triangle$ a series de la

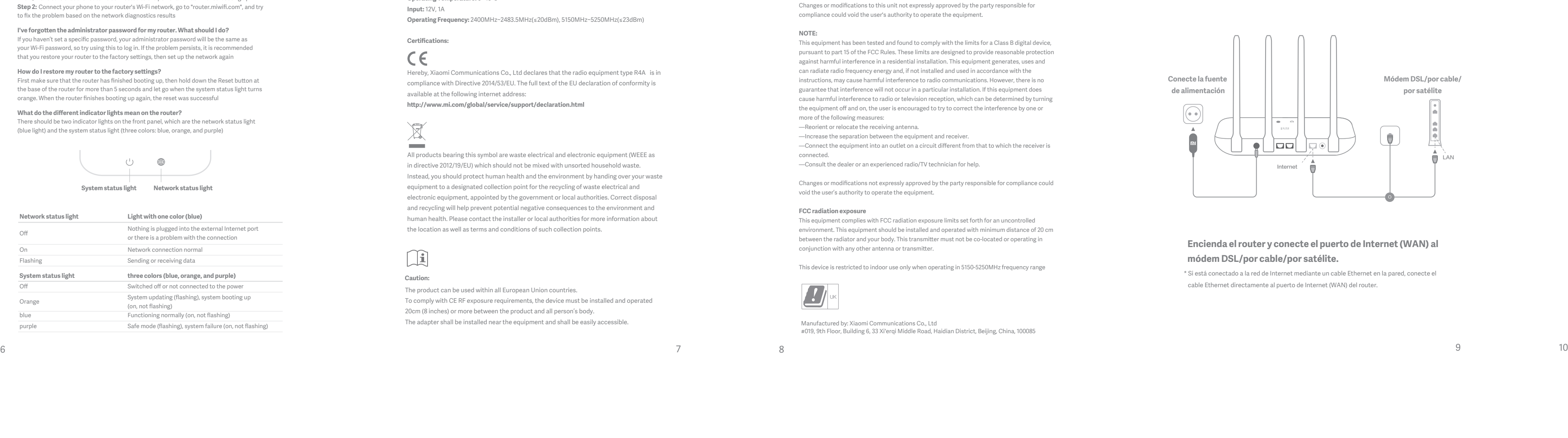

23

21

25 24 26

18 20 22

# 小米生态链产品包装图纸

# 图纸提供

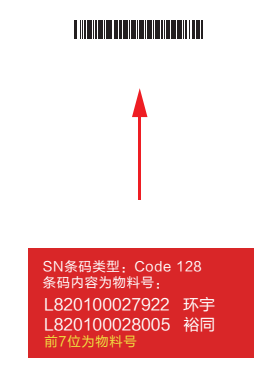

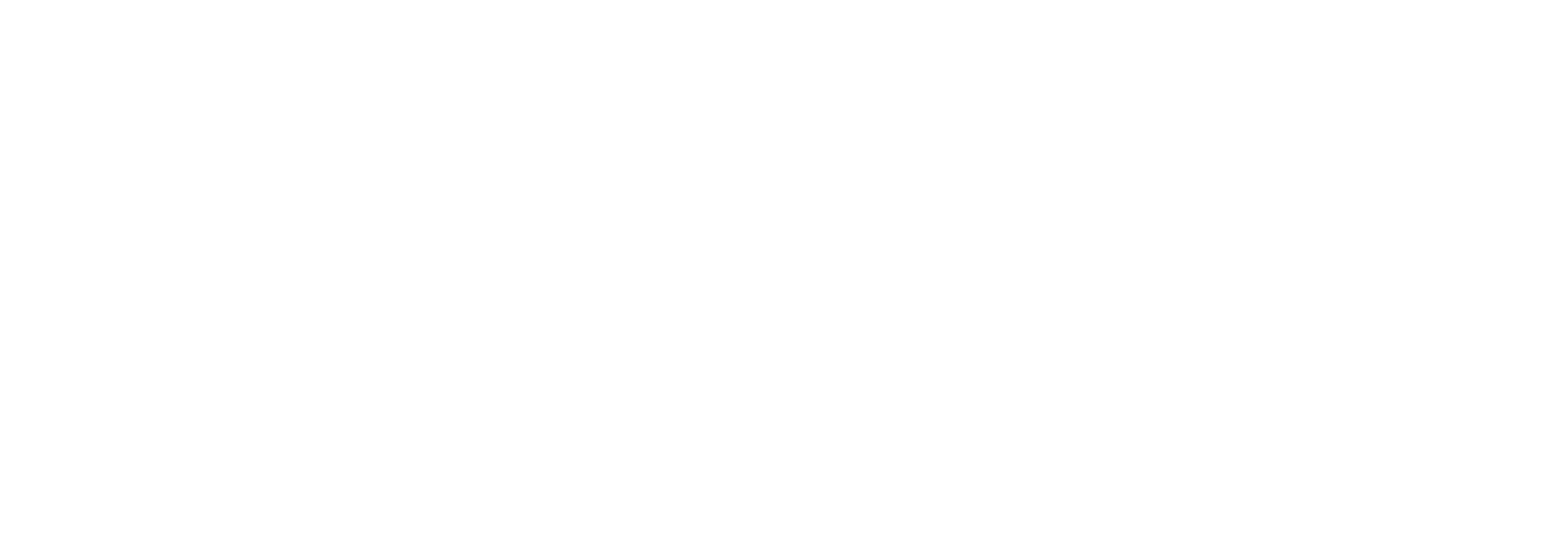

M43US &UK

V1.2

20210312

陈诗华

This device complies with part 15 of the FCC Rules. Operation is subject to the following two conditions: (1) This device may not cause harmful interference, and (2) this device must accept any interference received, including interference that may cause undesired operation.

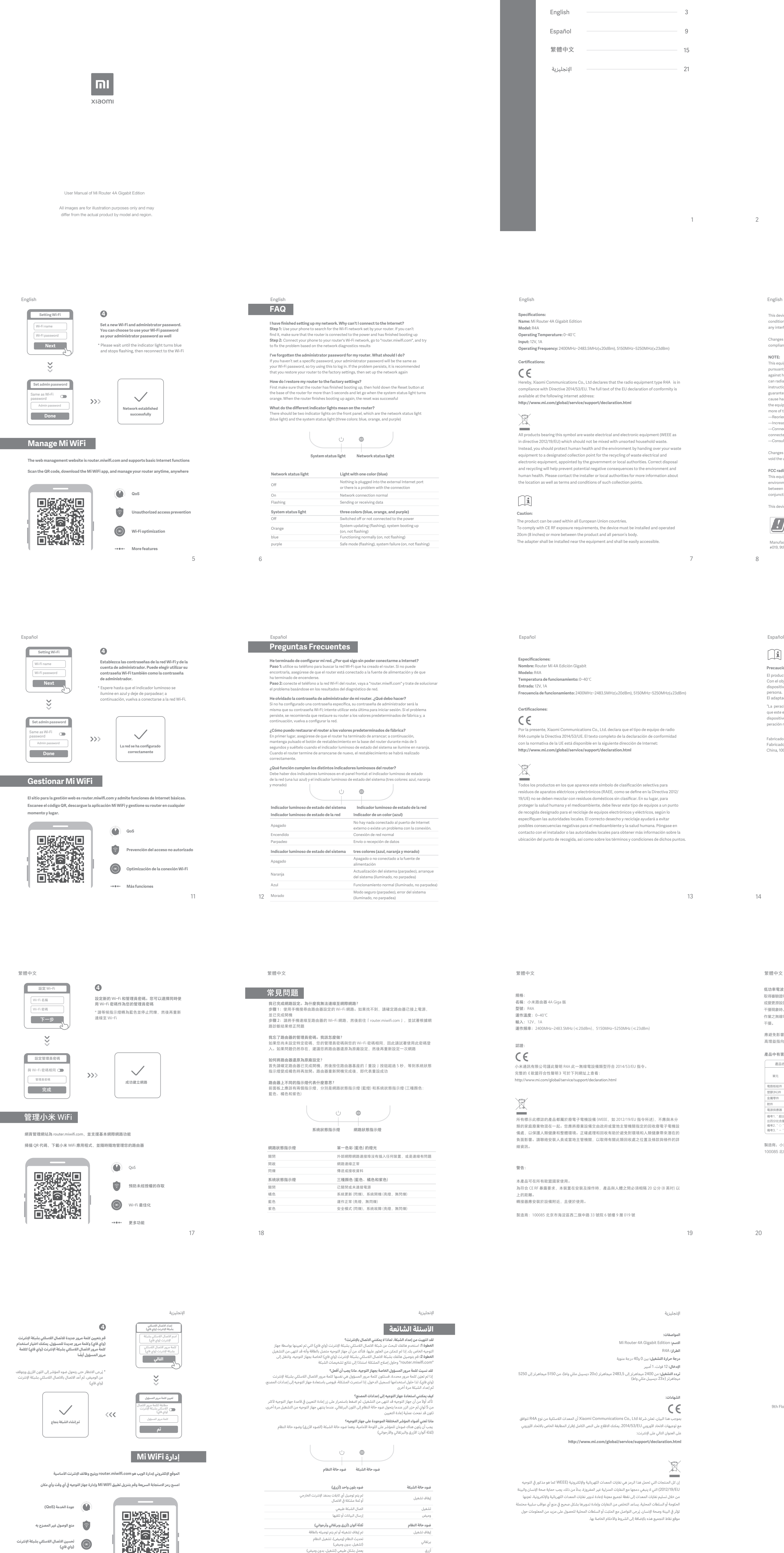

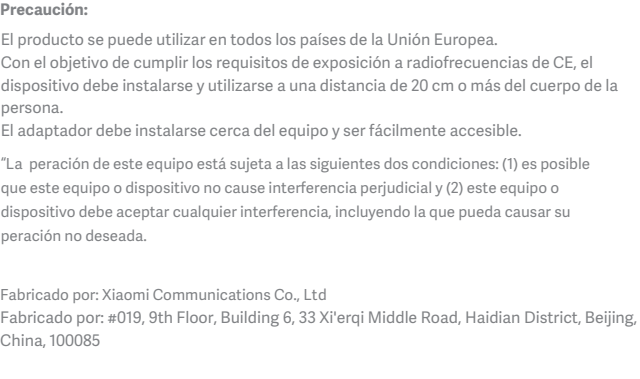

100085 北京市海淀區西二旗中路 33 號院 6 號樓 9 層 019 號

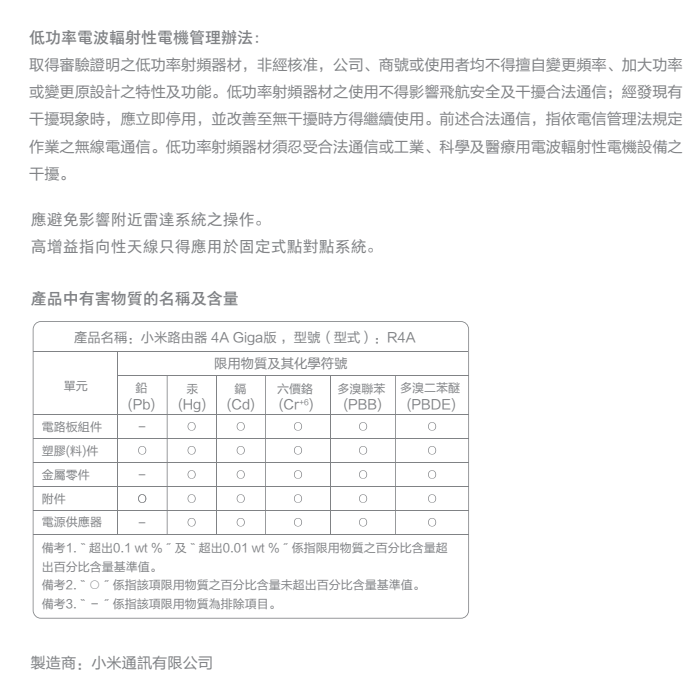

傳輸線/衛星數據機

步驟 1:連接傳輸線

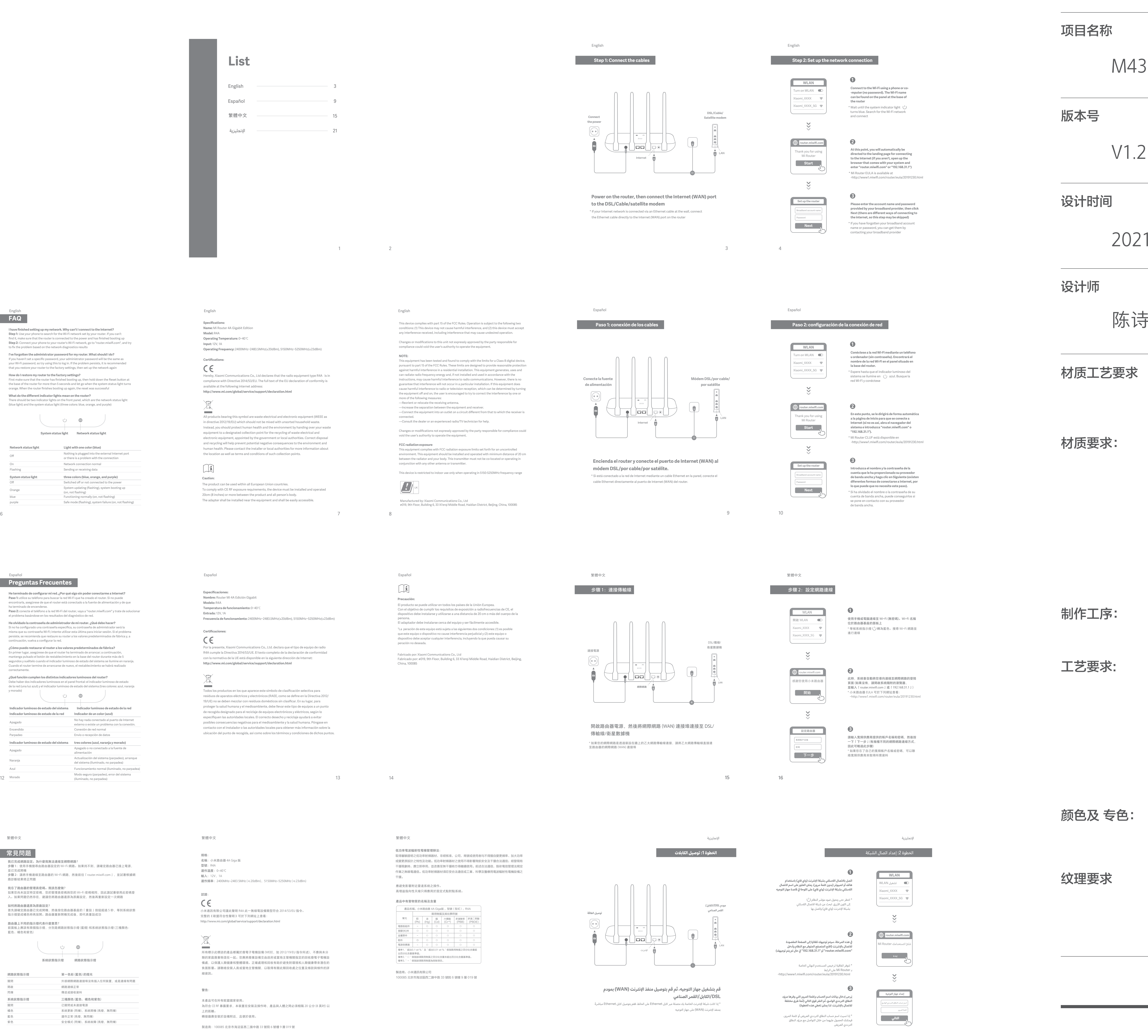

連接電源

 $\boxed{\widehat{(\bullet\ \bullet)}}$ 

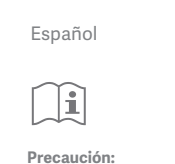

名稱:小米路由器 4A Giga 版 型號:R4A 運作溫度:0~40℃ 輸入:12V,1A

認證:

 $C \in$ 

 $\mathbb{R}$ **Contract Contract** 

細資訊。

小米通訊有限公司謹此聲明 R4A 此一無線電設備類型符合 2014/53/EU 指令。

完整的《歐盟符合性聲明》可於下列網址上查看: http://www.mi.com/global/service/support/declaration.html

警告:

本產品可在所有歐盟國家使用。

為符合 CE RF 暴露要求,本裝置在安裝及操作時,產品與人體之間必須相隔 20 公分 (8 英吋) 以

上的距離。 轉接器應安裝於設備附近,且便於使用。

運作頻率:2400MHz~2483.5MHz (≤20dBm),5150MHz~5250MHz (≤23dBm)

製造商:100085 北京市海淀區西二旗中路 33 號院 6 號樓 9 層 019 號

**المزيد من الميزات**

ً

**توصيل الطاقة**

أرجواني الوضع الآمن (وميض)، فشل النظام (تشغيل، بدون وميض)

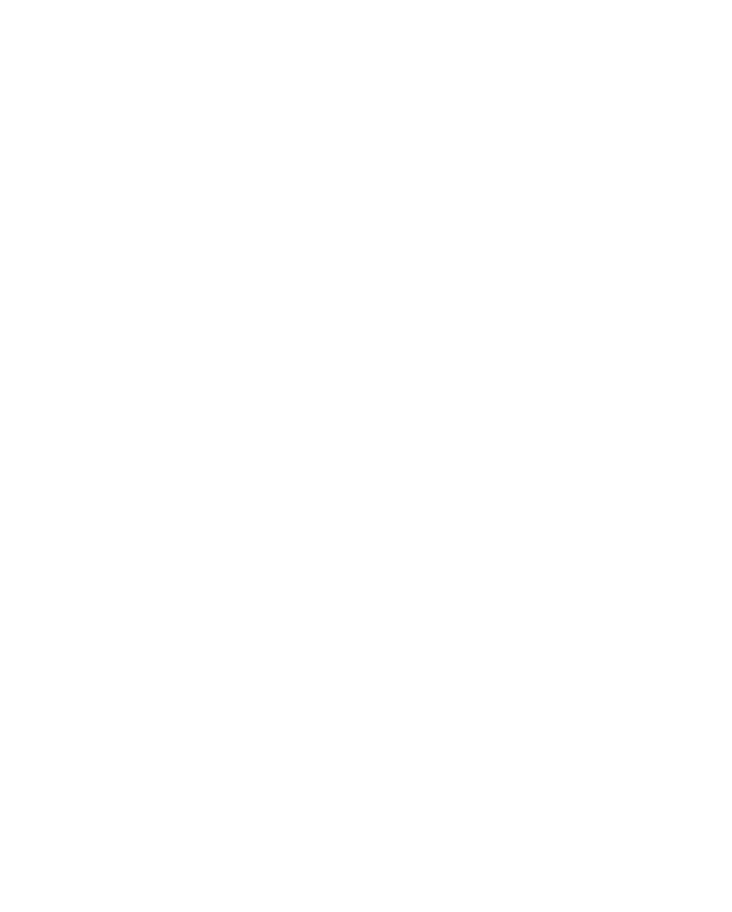

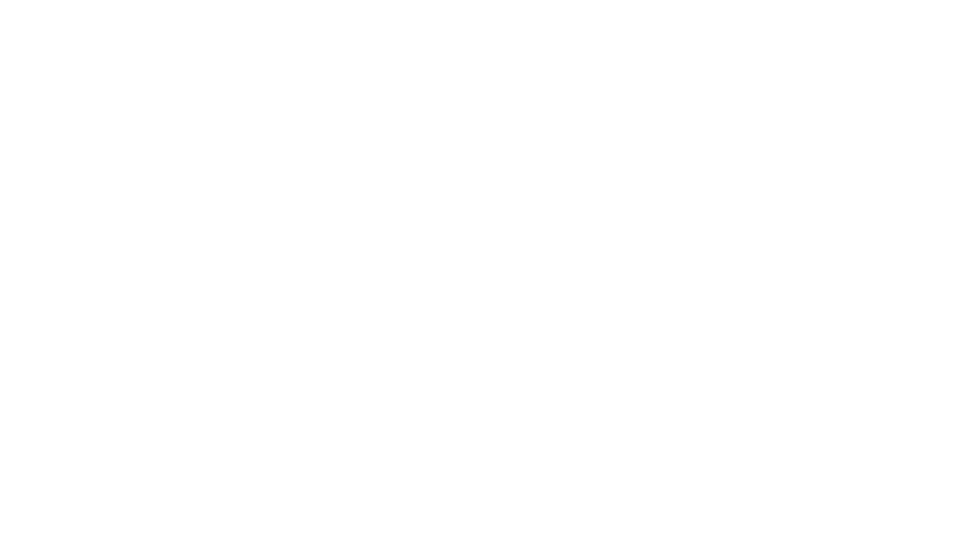

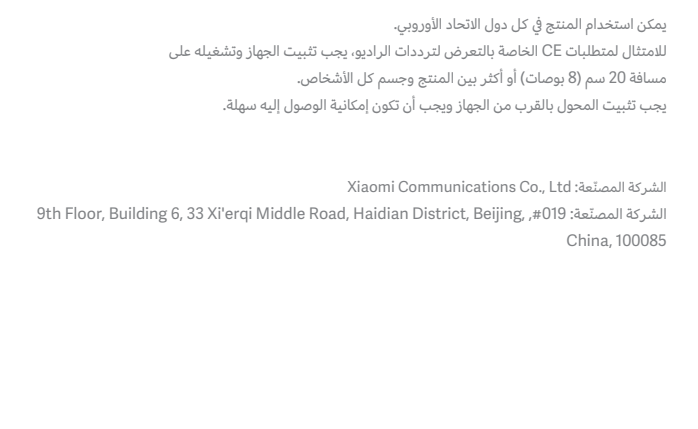

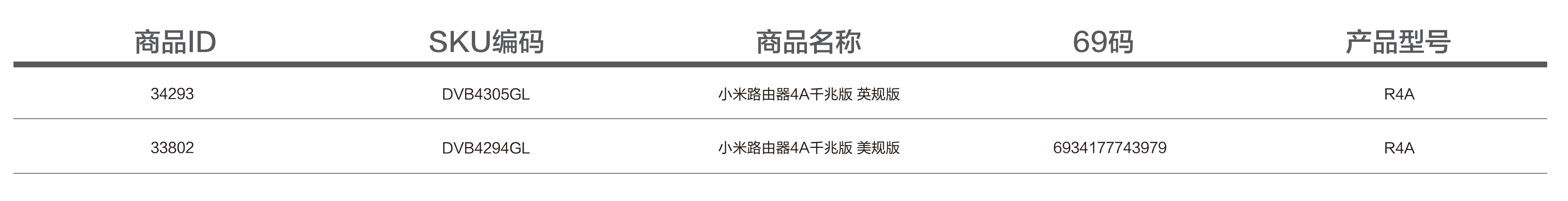